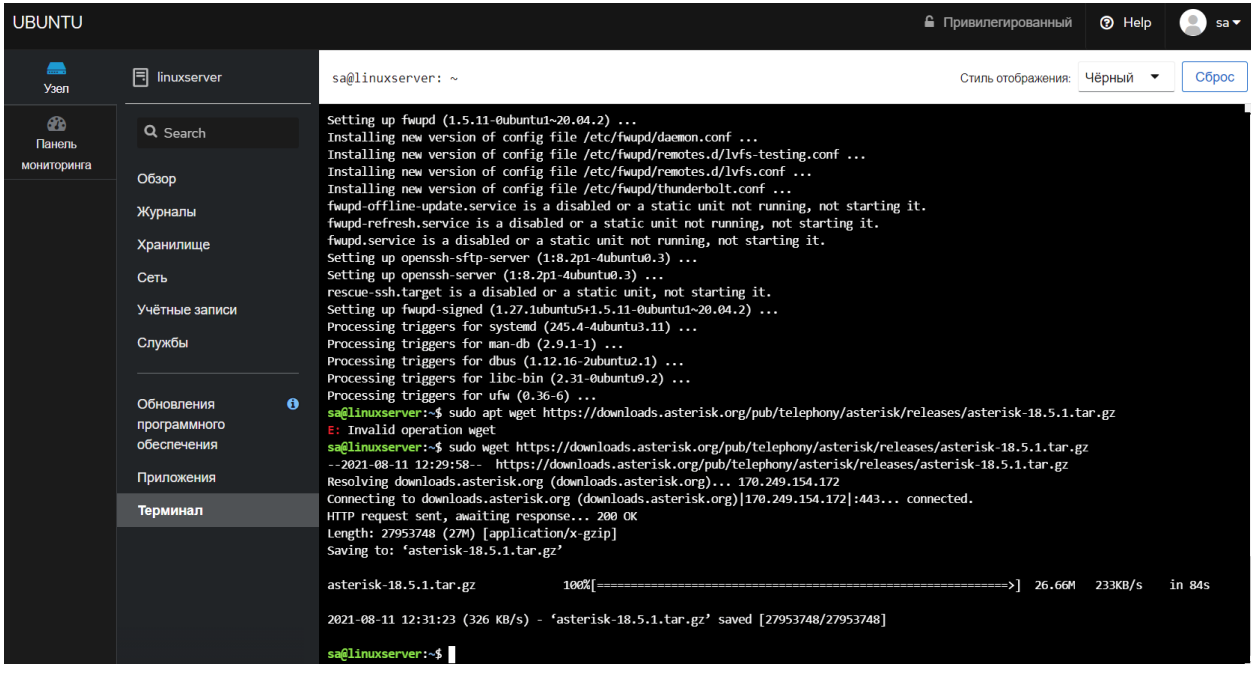

Скачиваем Asterisks- [https://downloads.asterisk.org/pub/telephony/asterisk/releases/asterisk-](https://downloads.asterisk.org/pub/telephony/asterisk/releases/asterisk-18.5.1.tar.gz)[18.5.1.tar.gz](https://downloads.asterisk.org/pub/telephony/asterisk/releases/asterisk-18.5.1.tar.gz)

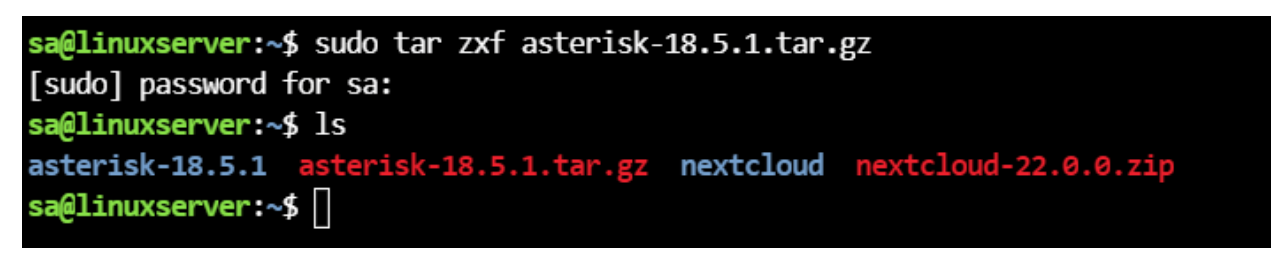

Разархивироваем папка asterisk

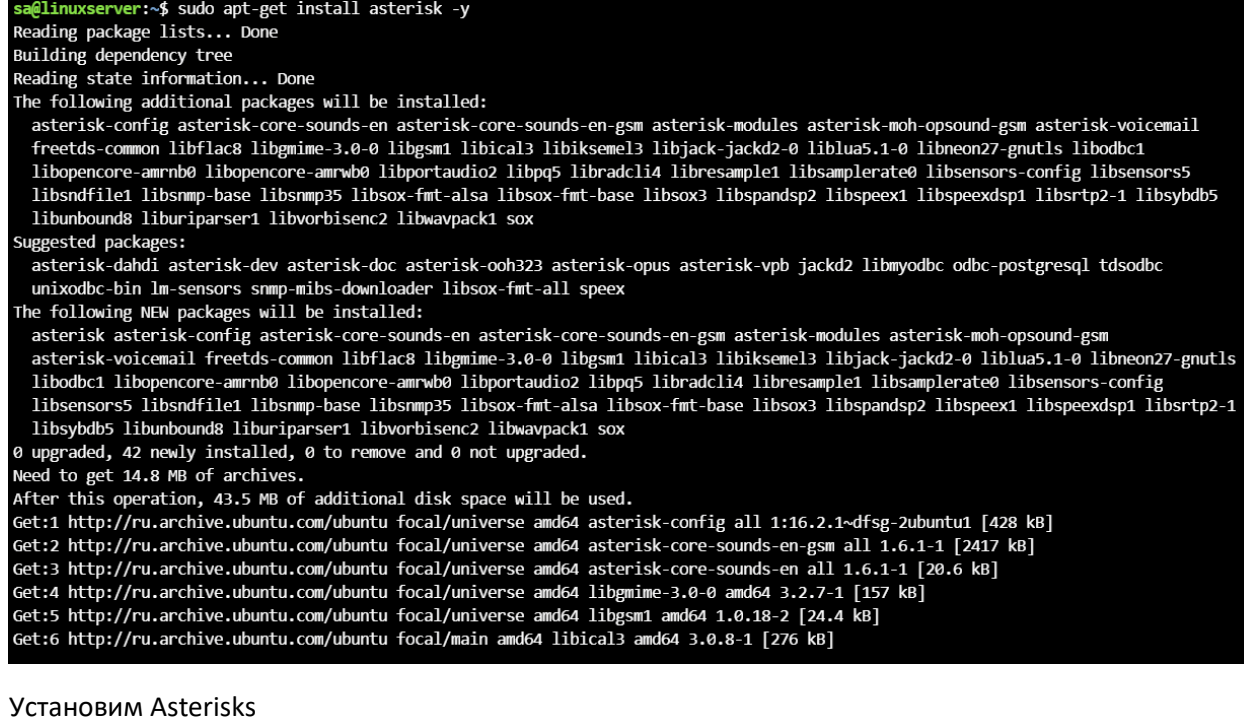

sa@linuxserver:~\$ sudo asterisk -r Asterisk 16.2.1~dfsg-2ubuntu1, Copyright (C) 1999 - 2018, Digium, Inc. and others. Created by Mark Spencer <markster@digium.com> Asterisk comes with ABSOLUTELY NO WARRANTY; type 'core show warranty' for details. This is free software, with components licensed under the GNU General Public License version 2 and other licenses; you are welcome to redistribute it under certain conditions. Type 'core show license' for details. Connected to Asterisk 16.2.1~dfsg-2ubuntu1 currently running on linuxserver (pid = 320042) linuxserver\*CLI>

Запускаем Asterisk

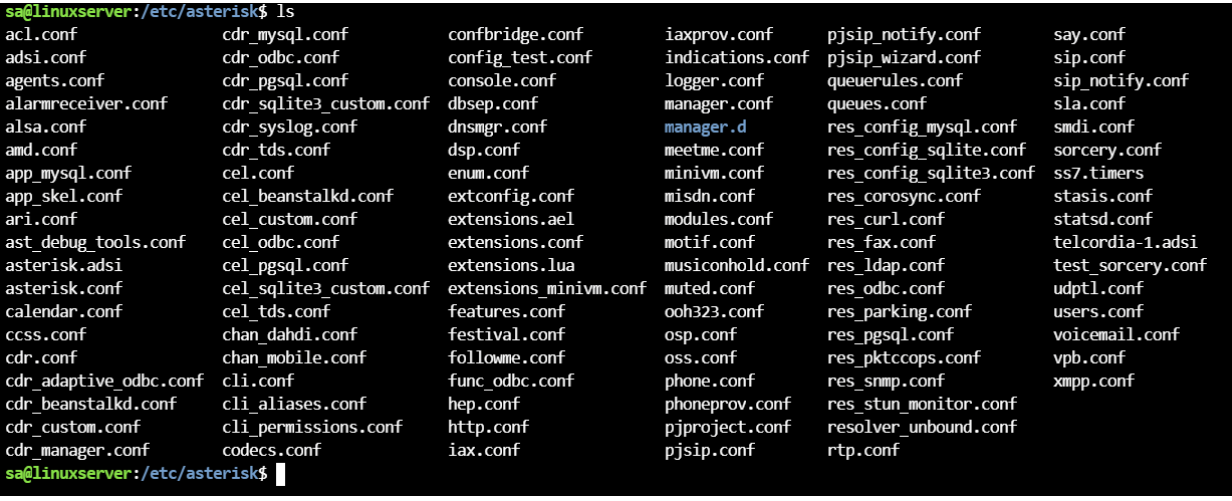

Нужно сделать бэкап и редактировать файлы sip.conf, extension.conf, voicemail.conf

\$ /etc/asterisk \$ sudo mv sip.conf sip.conf.backup

\$ /etc/asterisk \$ sudo mv extension.conf extension.conf.backup

\$ /etc/asterisk \$ sudo mv voicemail.conf voicemail.conf.backup

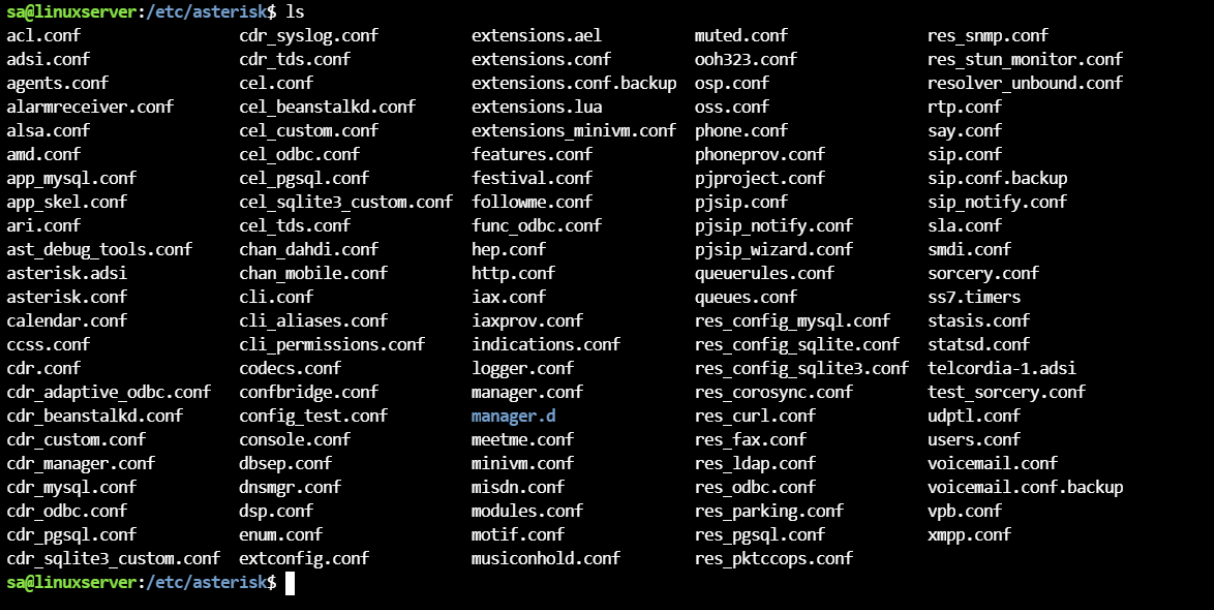

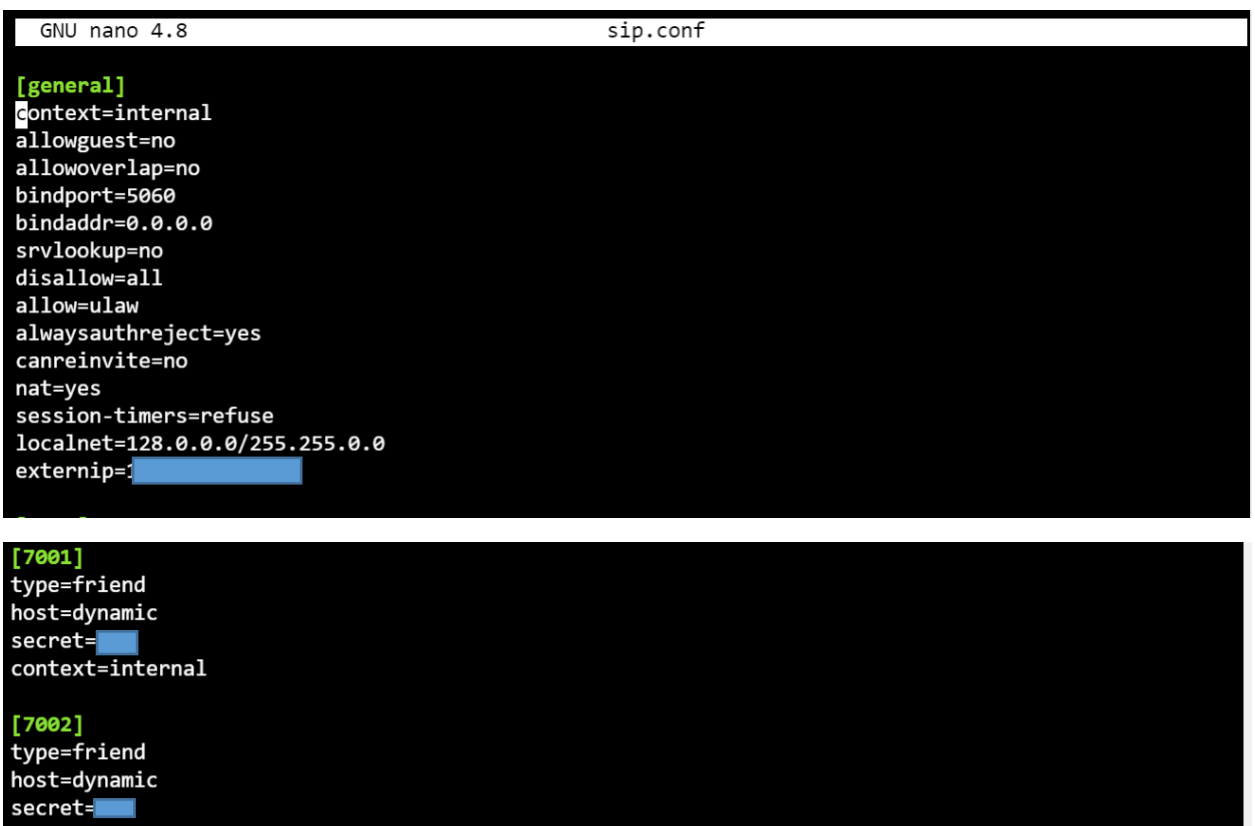

context=internal [7003]<br>type=friend host=dynamic  $secret =$ 

Редактируем sip.conуf файл. Localnet является диапазоны серый IP и 'subnet mask' в ваше организации. Externalsip является ваше белый IP или домен. Я создал 3 'peers' у каждого есть свой ID и пароль который будем использовать для авторизация

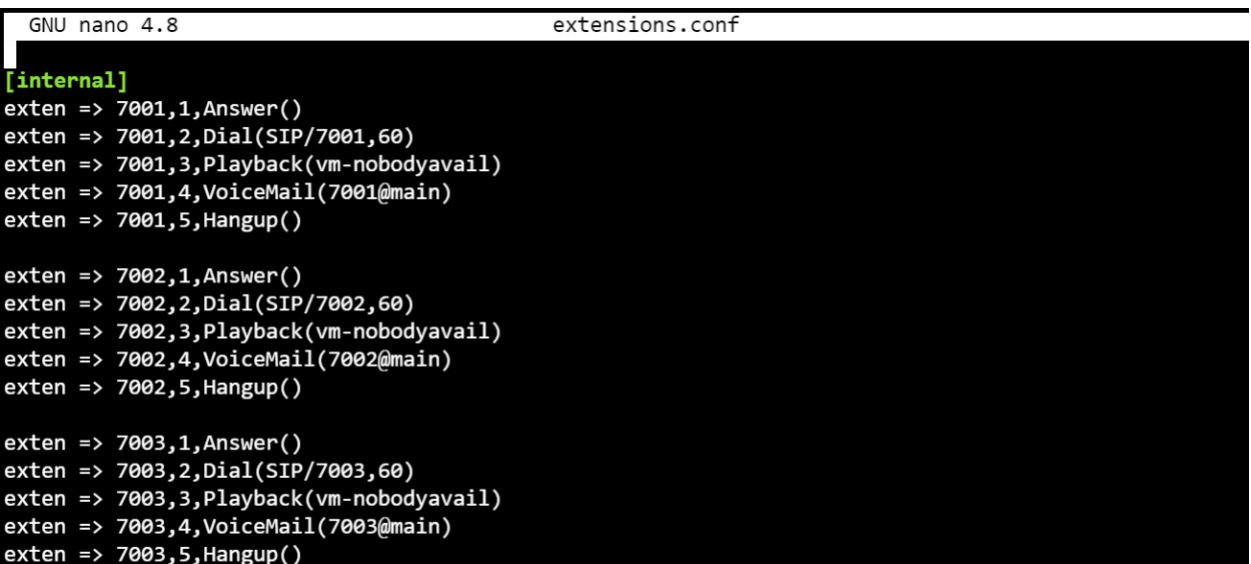

Редактируем extensions.conf файл

 $context = interval$ 

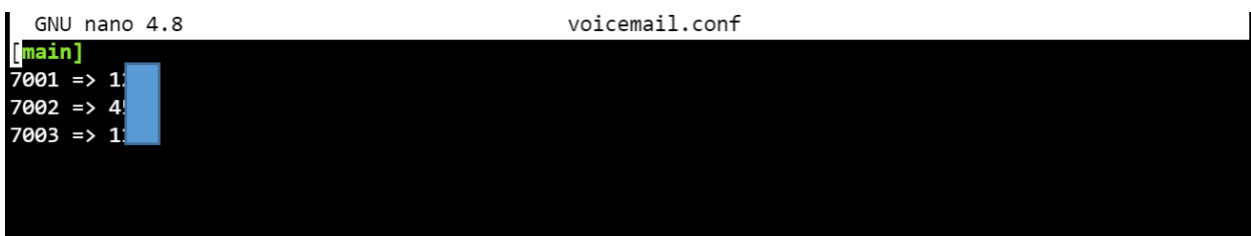

Редактируем voicemail.conf файл каждый peer => свой secret

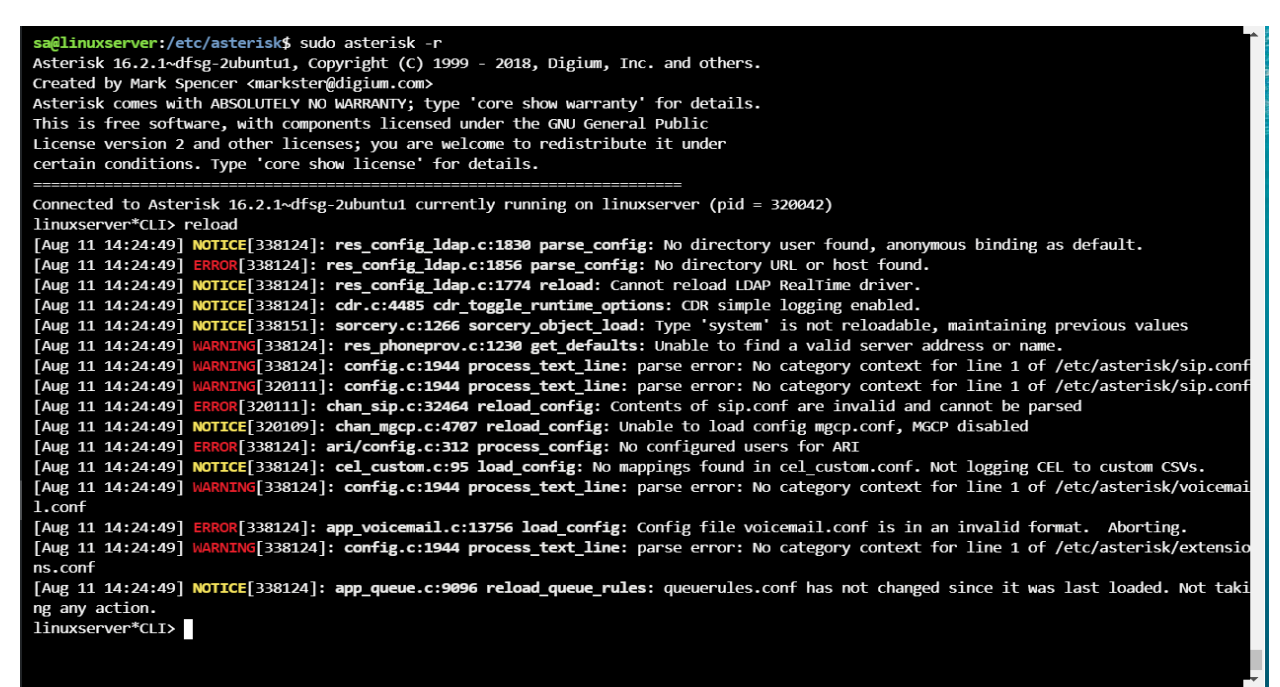

Надо запустить asterisk сервер и сделать reload

sa@linuxserver:/etc/asterisk\$ sudo ufw allow 5060/udp Rules updated Rules updated (v6)

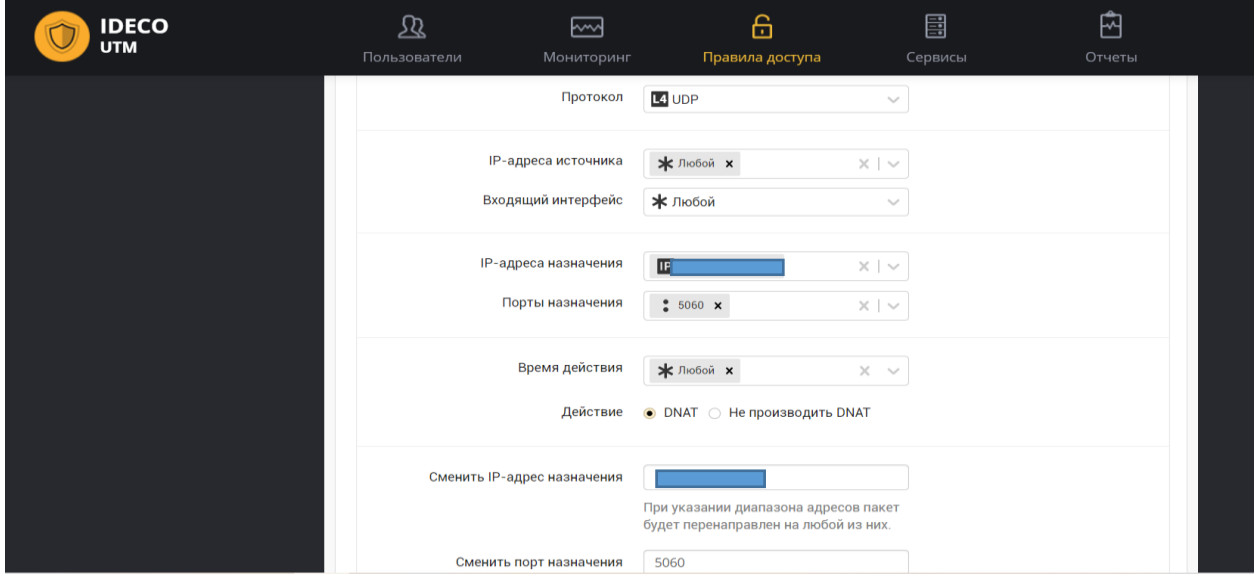

Открываем UDP-порт 5060 в сервере где установлен asterisk тоже самое надо сделать в роутере в моем случае я открыл порт в Ideco-UTM. В поле IP адреса назначения пишем белый IP в поле сменить IP адрес назначения пишем серый IP адрес сервер где установлен asterisk

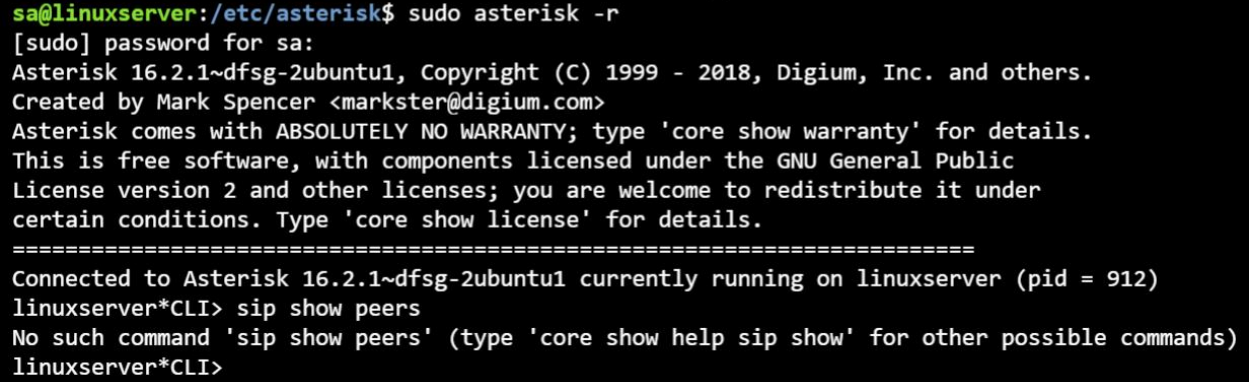

Надо запустить и восстановить asterisk сервер чтобы исправить ошибка - [No such command 'sip](https://ask-ubuntu.ru/questions/699482/net-takoj-komandyi-sip-show-peers-pri-ispolzovanii-zvezdochki)  [show peers'](https://ask-ubuntu.ru/questions/699482/net-takoj-komandyi-sip-show-peers-pri-ispolzovanii-zvezdochki)

sa@linuxserver:/usr/src/asterisk-18.6.0\$ sudo ./configure checking build system type... x86 64-pc-linux-gnu checking host system type... x86\_64-pc-linux-gnu checking for gcc... gcc checking whether the C compiler works... yes checking for C compiler default output file name... a.out checking for suffix of executables... checking whether we are cross compiling... no checking for suffix of object files... o checking whether we are using the GNU C compiler... yes checking whether gcc accepts  $-g...$  yes checking for gcc option to accept ISO C89... none needed checking how to run the C preprocessor... gcc -E checking for grep that handles long lines and -e... /usr/bin/grep checking for egrep... /usr/bin/grep -E

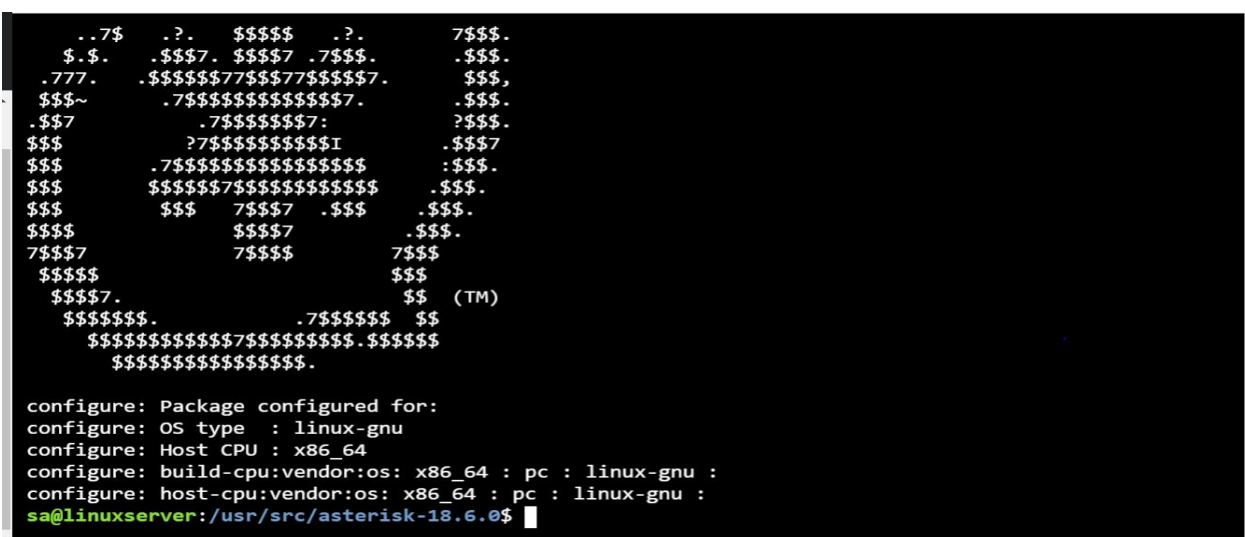

После этого проверим если asterisk запушен

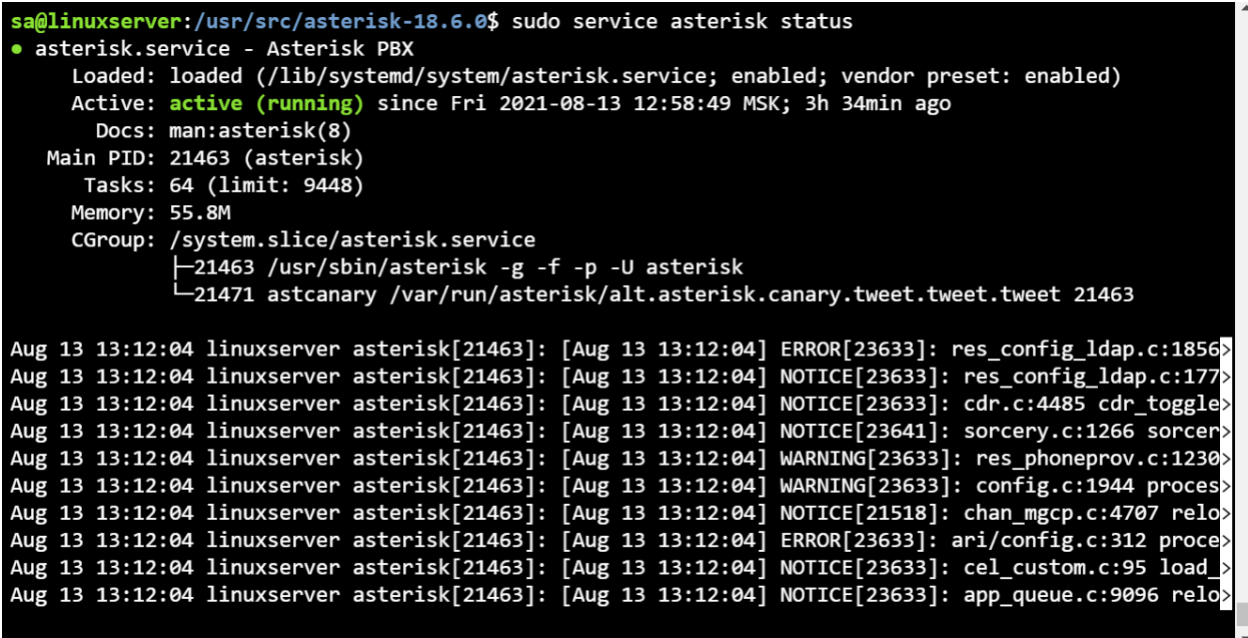

Надо запустить asterisk сервер и сделать reload

sa@linuxserver:/etc/asterisk\$ sudo asterisk -rv Asterisk 16.2.1~dfsg-2ubuntu1, Copyright (C) 1999 - 2018, Digium, Inc. and others. Created by Mark Spencer <markster@digium.com> Asterisk comes with ABSOLUTELY NO WARRANTY; type 'core show warranty' for details. This is free software, with components licensed under the GNU General Public License version 2 and other licenses; you are welcome to redistribute it under certain conditions. Type 'core show license' for details. ============ \_\_\_\_\_\_\_\_\_\_\_\_\_\_\_\_\_\_\_\_\_\_ Connected to Asterisk 16.2.1~dfsg-2ubuntu1 currently running on linuxserver (pid = 768953) linuxserver\*CLI> module load chan\_sip.so Unable to load module chan sip.so Command 'module load chan sip.so' failed. [Aug 25 01:23:42] WARNING 769244]: loader.c:1631 load resource: Module 'chan sip.so' already loaded and running. linuxserver\*CLI> reload Asterisk Queue Logger restarted [Aug 25 01:24:22] NOTICE[769244]: res\_config\_ldap.c:1830 parse\_config: No directory user found, anon ymous binding as default. [Aug 25 01:24:22] ERROR[769244]: res\_config\_ldap.c:1856 parse\_config: No directory URL or host found [Aug 25 01:24:22] NOTICE[769244]: res\_config\_ldap.c:1774 reload: Cannot reload LDAP RealTime driver. [Aug 25 01:24:22] NOTICE[769244]: cdr.c:4485 cdr\_toggle\_runtime\_options: CDR simple logging enabled. [Aug 25 01:24:22] NOTICE[769295]: sorcery.c:1266 sorcery\_object\_load: Type 'system' is not reloadabl [Aug 25 01:24:22] NOTICE[769244]: app\_queue.c:9096 reload\_queue\_rules: queuerules.conf has not chang ed since it was last loaded. Not taking any action.

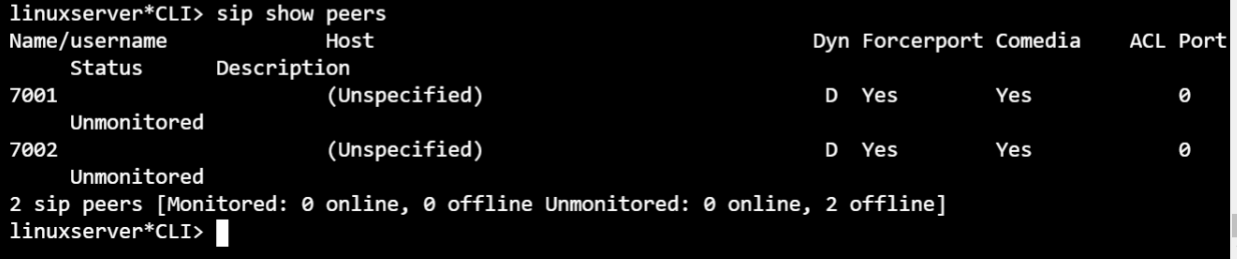

Теперь 'sip show peers ' работает осталось только подключить устройств

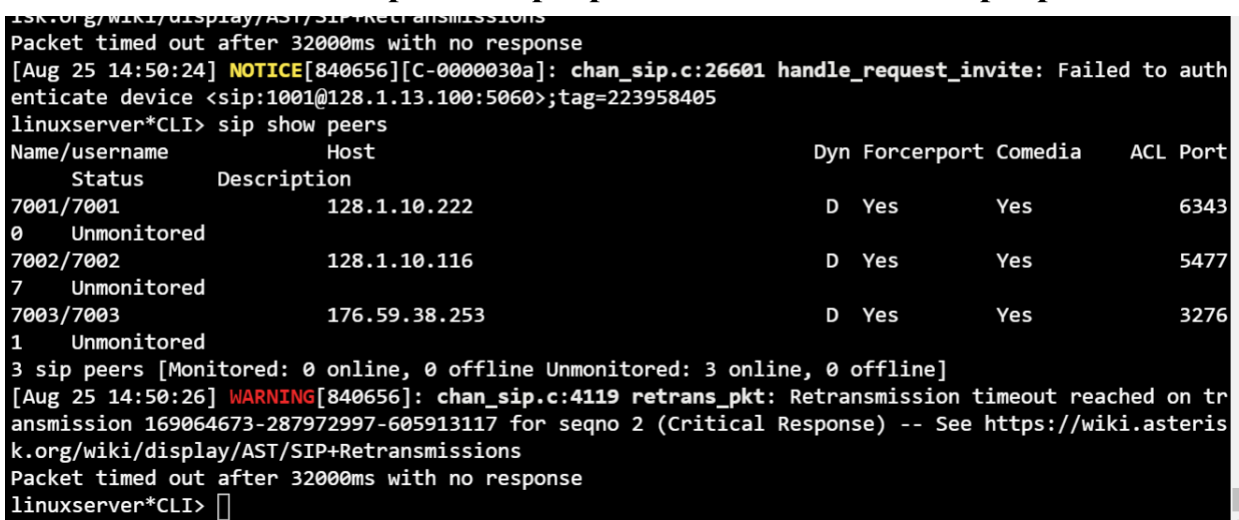

#### Все peer подключены. Я подключил peer 7001 (sa) и 7002 (THC) на компьютере с помощью

программа [MicroSIP.](https://www.microsip.org/downloads) Реег 7003 подключил к мобильным телефонам с помощью программы [Zoiper](https://www.ferra.ru/review/apps/zoiper.htm) и [MizuDroid](https://help.mcn.ru/knowledge-base/mizudroid-sip-voip-softphone/)

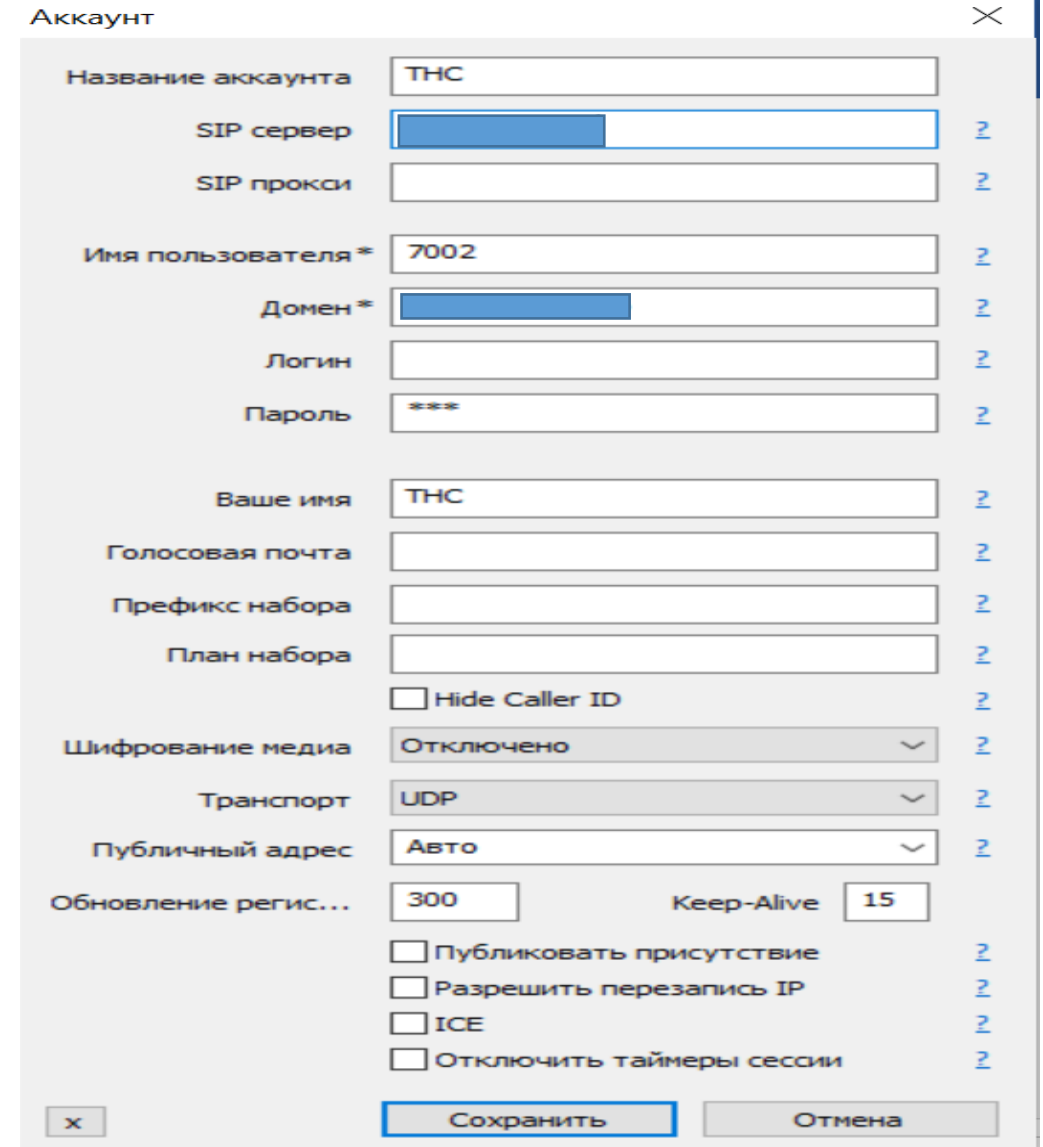

SIP сервер является сервер где asterisk установлен. Домен является белый IP адрес, а пароль я валяется secret peer

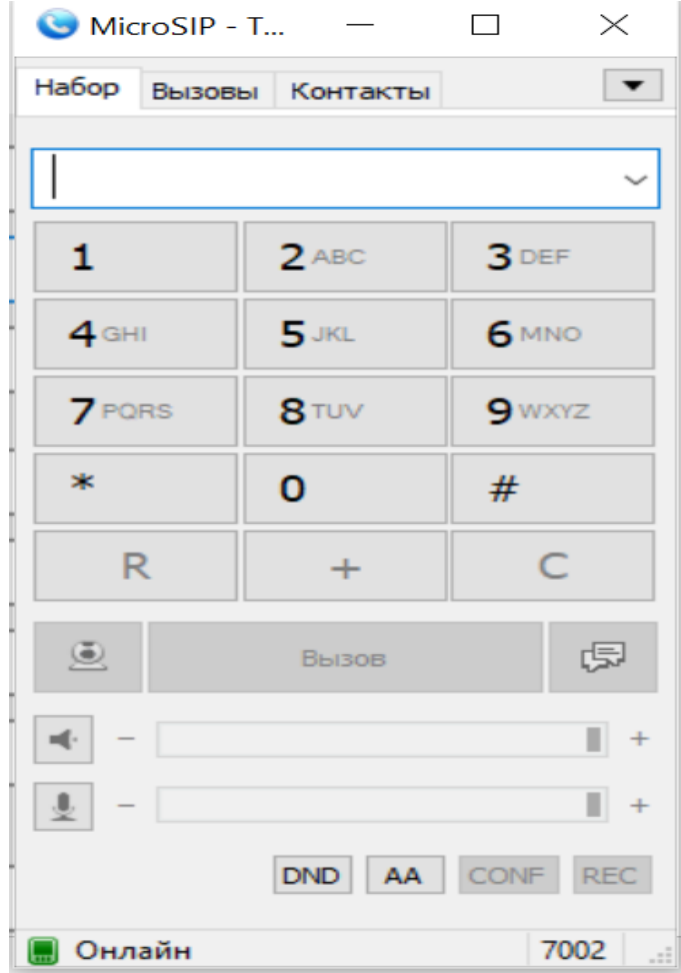

После подключение показывает состояние- онлайн

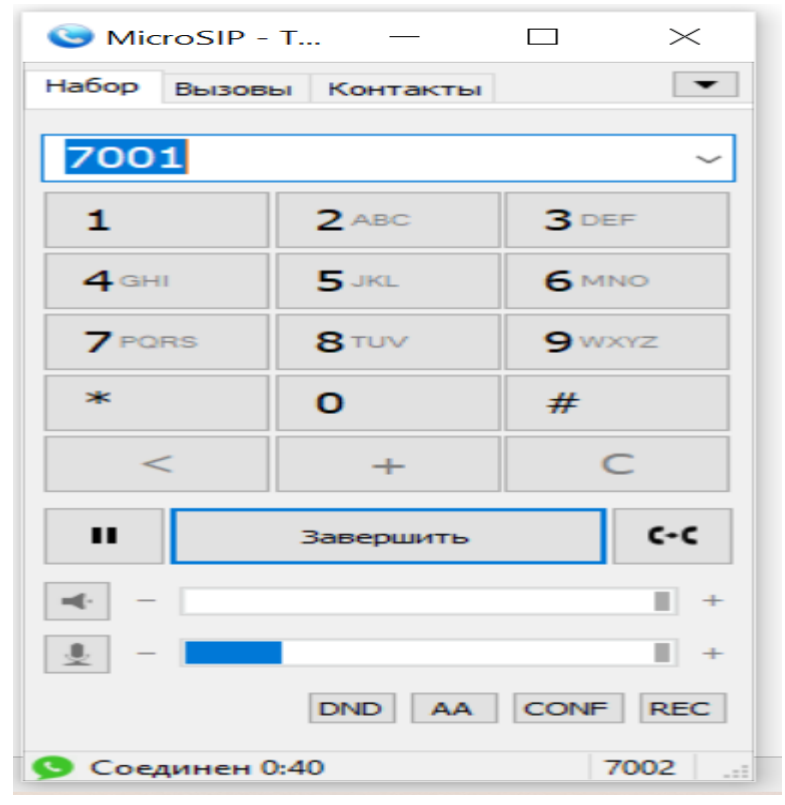

Позвоним peer 7001 (sa), все работает

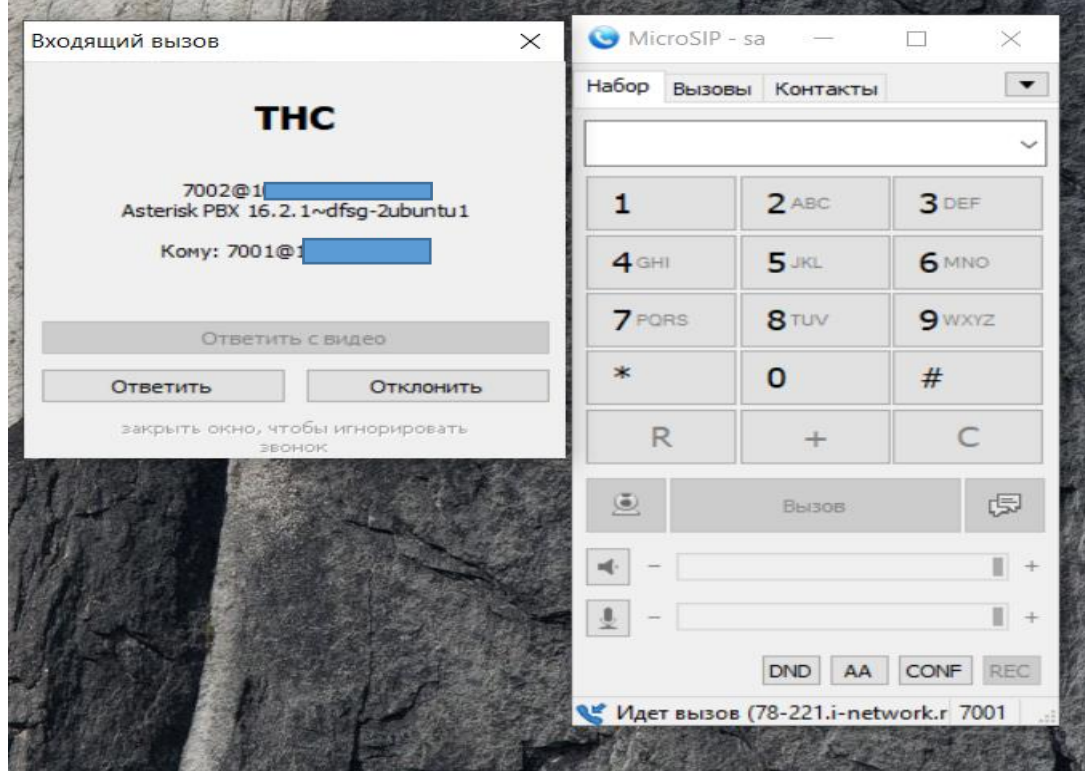

![](_page_8_Figure_2.jpeg)

На мобилный телефоне тоже все работает в приложении [MizuDroid](https://4pda.to/forum/index.php?showtopic=262365&st=40)

![](_page_9_Picture_1.jpeg)

![](_page_9_Picture_2.jpeg)

Также все работает в приложении [Zoiper](https://www.blog.onlinepbx.ru/post/zoiper)